## **Gids voor het budgetssimulatie-instrument**

De **bewerkbare** vakken zijn **gekleurd**.

Om te beginnen vult u de **groene vakjes in** met de **maandelijkse** en **jaarlijkse budgetten** die aan uw netwerk zijn toegewezen. U vindt dit bedrag in uw netwerkovereenkomst, in artikel 13.

Het **totaalbudget** voor de duur van de overeenkomst (2021-2023) wordt vervolgens berekend en **staat hieronder**.

Let op! De basisformule voor de berekening van dit bedrag voorziet in een geldigheid van 4 maanden in 2021 (ondertekening van de overeenkomst in augustus). Deze formule moet worden aangepast aan de geldigheid van uw eigen overeenkomst.

- Handtekening in augustus: (C2\*4)+(C3\*2) niets veranderen
- Handtekening in september: (C2\***3**)+(C3\*2)
- Handtekening in oktober: (C2\***2**)+(C3\*2)

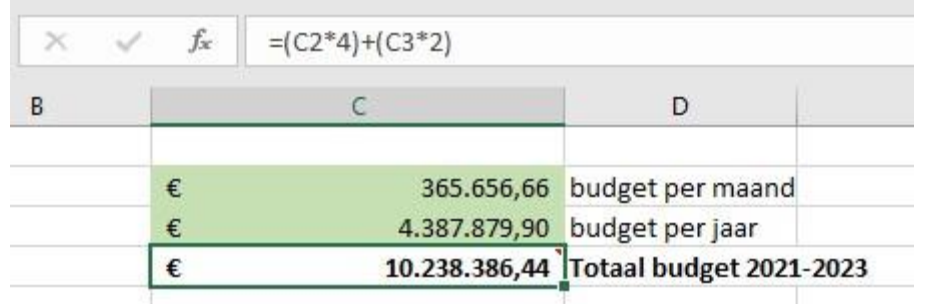

Dit totaalbudget wordt hieronder uitgesplitst en het **budget verstrekkingen** is zichtbaar (90%).

De tabel wordt vervolgens opgesplitst **in twee delen**, die overeenkomen met de **twee zorgfuncties**: eerstelijnszorg en gespecialiseerde zorg.

In het **donkerblauwe** kader vindt u de **procentuele verdeling van het budget tussen de functie eerstelijnszorg en de functie gespecialiseerde zorg**. Het basismodel omvat de percentages die in de overeenkomst zijn opgenomen: minimaal 45% voor eerstelijnszorg en maximaal 45% voor gespecialiseerde zorg. Indien nodig kunt u deze tarieven aanpassen.

**Binnen dezelfde functie** (hier de eerstelijnszorg) wordt het **eerste deel gebruikt om het budget vast te stellen, het tweede deel het contingent.** 

Voor het **budgetgedeelte** kunt u in de **lichtblauwe kolom** aangeven welk **percentage** van het primaire zorgbudget u wilt toewijzen aan een **verstrekking modaliteit** (individuele zittingen, groepszittingen, trajectvergoeding en andere opdrachten).

Zodra u dit percentage hebt ingevoerd, wordt het **overeenkomstige budget berekend** in de volgende kolom, getiteld "**Budget volgens %**".

In het **gedeelte gewijd aan de quota**, kunt u in de **lichtblauwe kolom** het **aantal beoogde diensten aangeven** (er is meer detail tussen de soorten groepssessies en individuele sessies vanwege de verschillende kosten die voor het netwerk worden gegenereerd).

Op basis van het aantal sessies dat u in deze kolom invoert, worden **de overeenkomstige kosten voor het netwerk berekend** in de volgende kolom, getiteld **"Kost Netwerk/ZIV "**.

Tegelijkertijd worden de **kosten van dezelfde modaliteit** - bijvoorbeeld alle groepsleveringen - **samengeteld** in de kolom "**resultaat simulatie"** van het budget deelte (bijvoorbeeld voor groepssessies, in "Groep").

Deze simulatie verschijnt naast het beschikbare budget en **maakt een vergelijking mogelijk**.

De kolom "**Betreft aantal niet-unieke personen**" in het contingent gedeelte komt overeen met een **schatting van het aantal onder toezicht gestelde patiënten**  (met uitzondering echter van het aantal extra sessies bij de eerste sessie - het aantal sessies per patiënt is moeilijk te schatten, daarom wordt dit cijfer bruto gelaten).

**Dezelfde structuur wordt gebruikt voor de functie gespecialiseerde zorg**, met dit verschil dat de soorten diensten iets anders zijn: er is slechts één soort individuele sessie, en wij hebben de multidisciplinaire raadplegingen daar ondergebracht.

Op het **volgende tabblad van de Excel-tabel**, getiteld "**Verstrikkengen**", kunt u in vak **H17** in **lichtblauw** uw **schatting van het gemiddelde aantal deelnemers aan** de **groepssessies** noteren - het standaard gebruikte aantal is 9.

De in de **simulaties** berekende bedragen zijn **gebaseerd op de kosten voor het netwerk per prestatie**: er wordt geen rekening gehouden met de persoonlijke tussenkomst van de patiënt, die aan de dienstverlener wordt overgemaakt.

In het tabblad " **Verstrikkengen** " vindt u dus de details van deze kosten per voordeel. **Voor individuele voordelen hangt** de persoonlijke tussenkomst van de patiënt af van de vraag of hij/zij al dan niet baat heeft bij **de verhoogde tegemoetkoming**. Deze verdeling is in **lichtblauw weergegeven** in de vakken **H19 en H20**. Het nationale gemiddelde van patiënten met of zonder de uitkering wordt standaard gebruikt. Dit gemiddelde kan uiteraard worden aangepast aan de realiteit van uw netwerk.